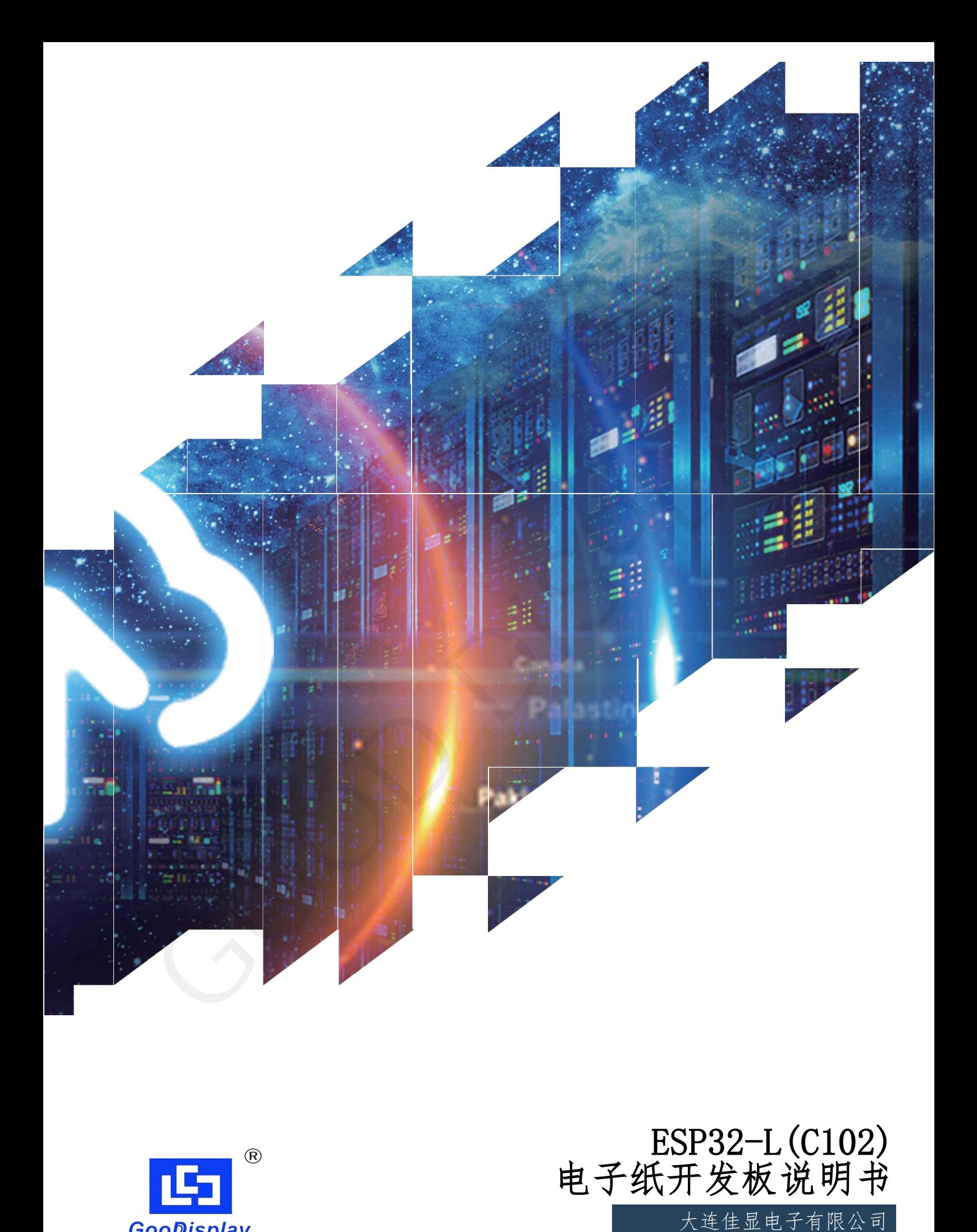

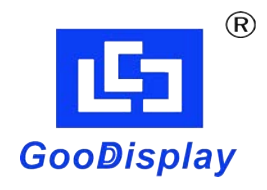

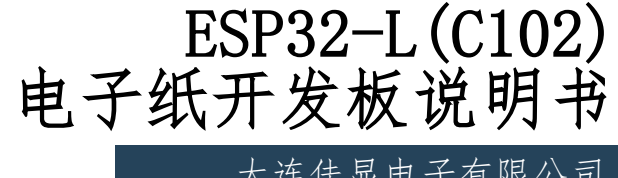

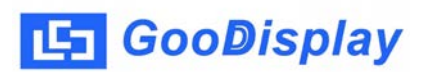

产品规格

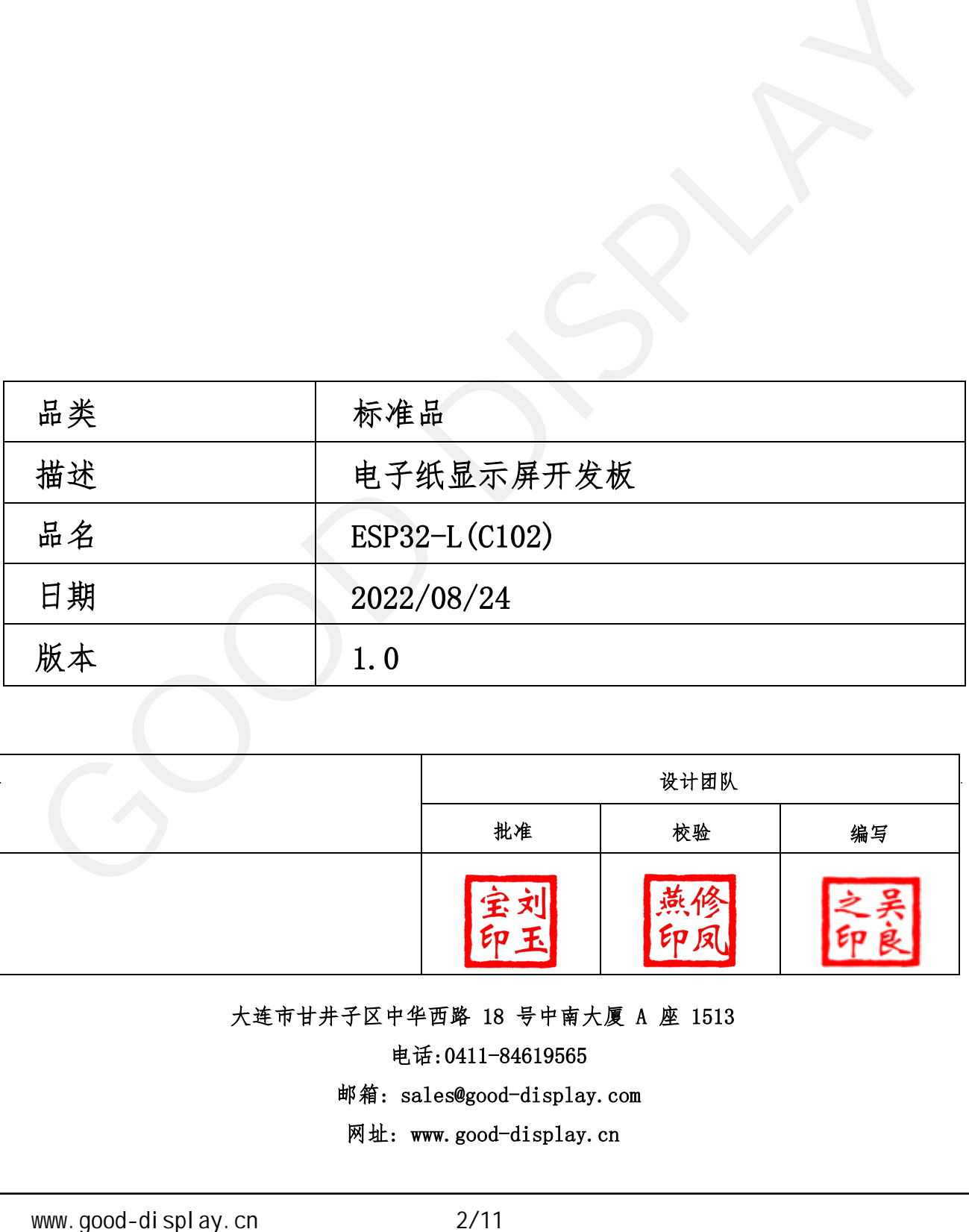

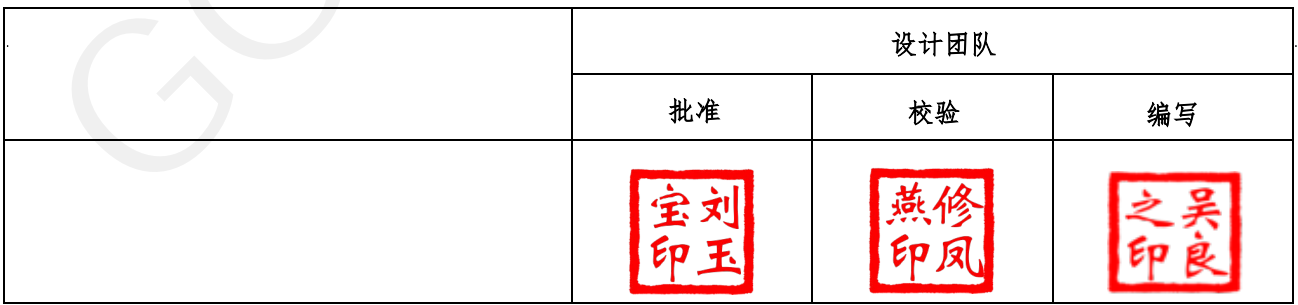

大连市甘井子区中华西路 18 号中南大厦 A 座 1513

电话:0411-84619565

邮箱: sales@good-display.com

网址: www.good-display.cn

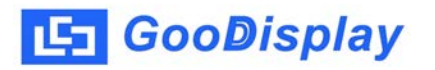

目录

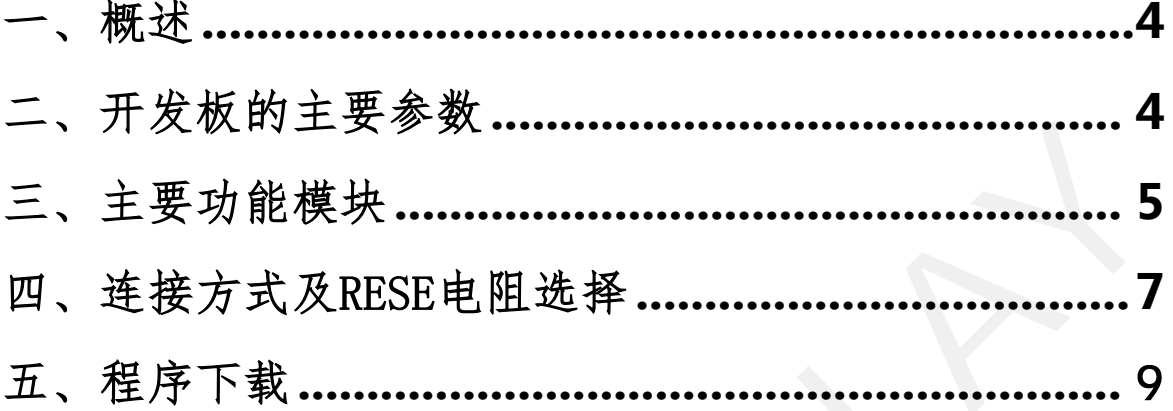

<span id="page-3-0"></span>1.概述

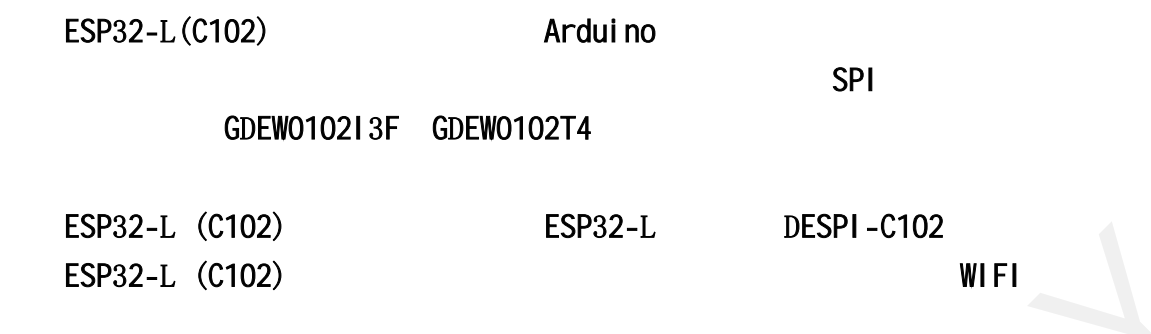

## 2 . 开发板主要参数

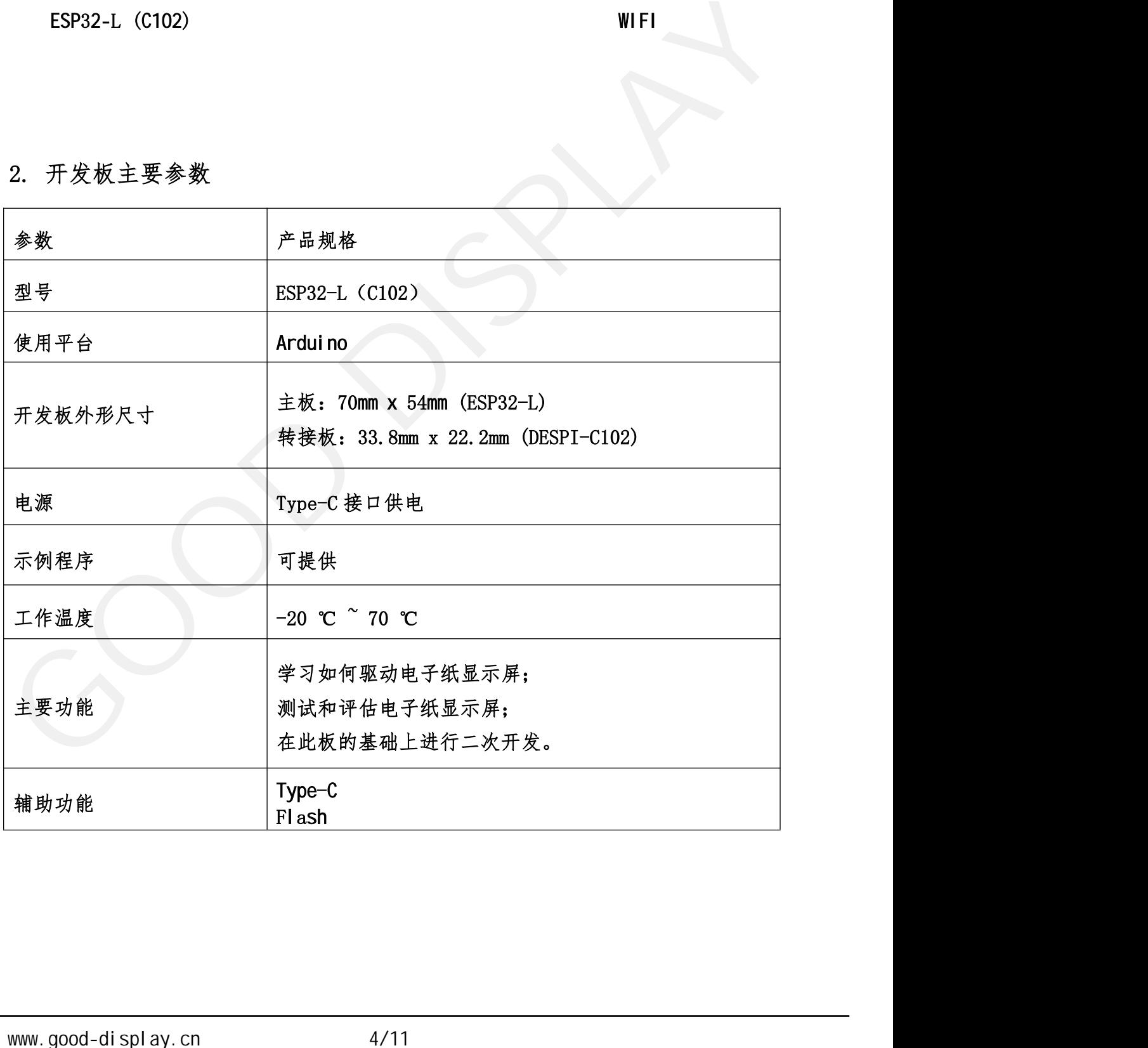

<span id="page-4-0"></span>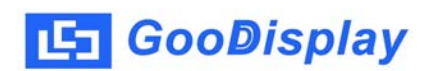

3. 主要功能模块

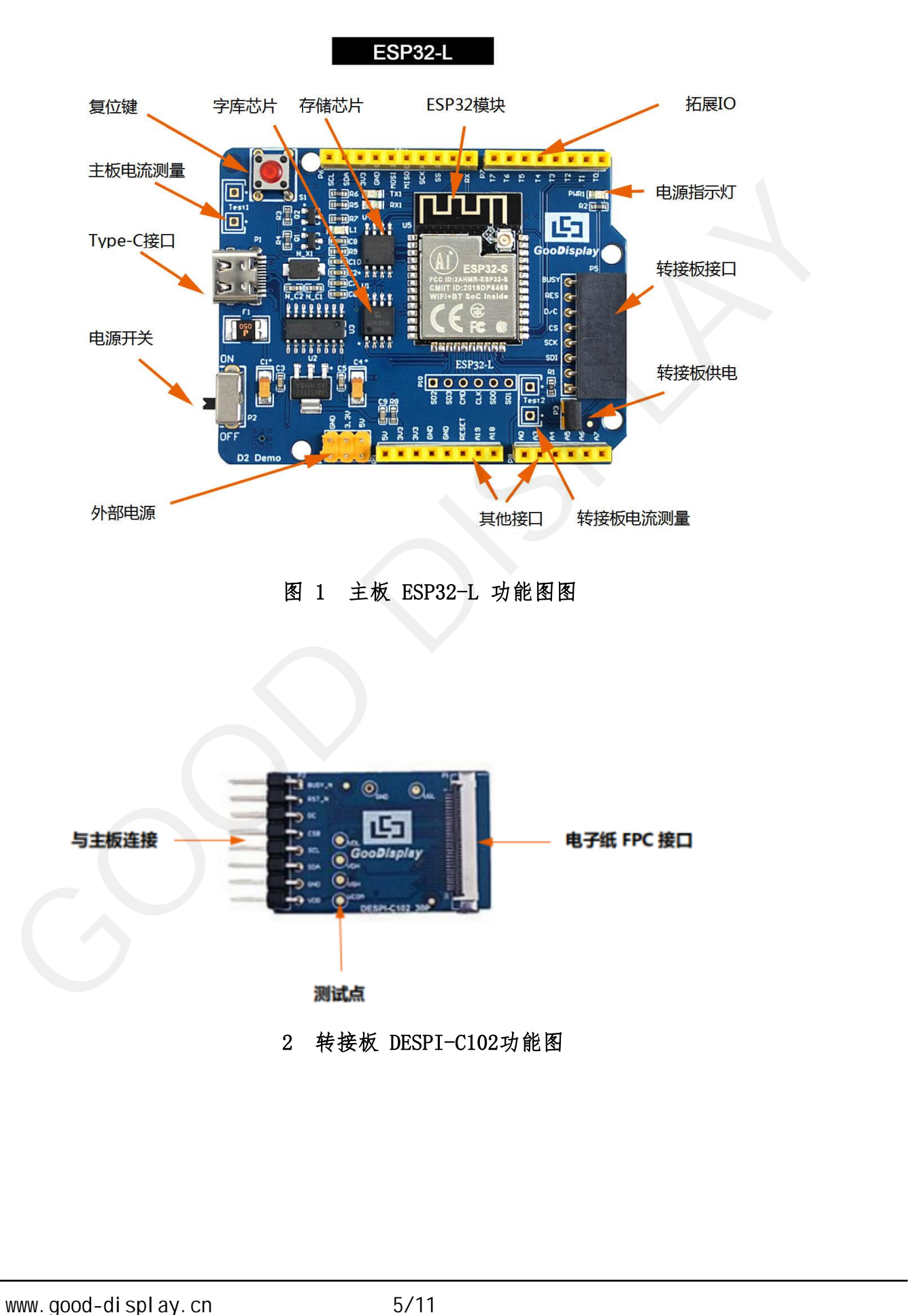

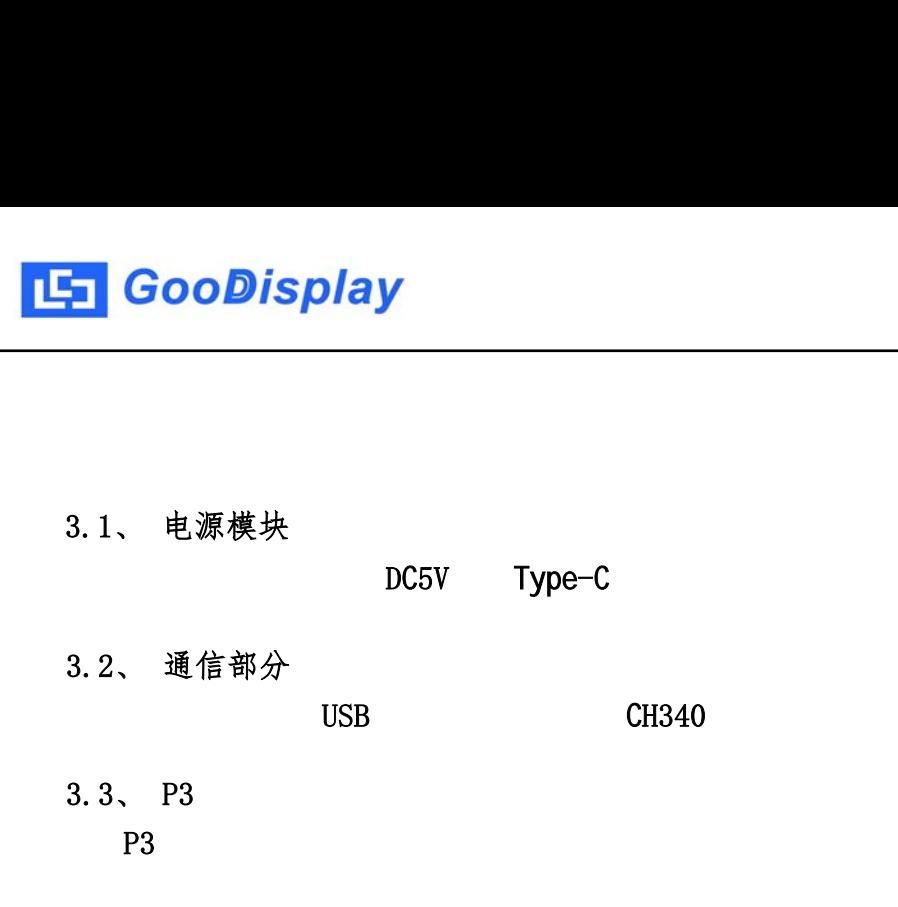

 $USB$   $CH340$ 

P3短接帽控制转接板供电,即电子纸电源,使用时务必短接。

此开发板支持主板及转接板电流测量。

- 3.1、 电源模块<br>
DC5V Type-C<br>
3.2、 通信部分<br>
USB CH340<br>
3.3、 P3<br>
P3<br>
A、 电流测量<br>
此开发板支持主板及转接板电流测量。<br>
1)主板电流测量:将电源开关置 OFF,将电流表串联到 T
- 、 电源模块<br>、 通信部分<br>、 通信部分<br>193<br><br>大学板式 TOSB (SH340<br><br>大学校长文件主板及转接板电流测量。<br>1)主板电流测量:将电源开关置 OFF,将电流表串联到 TEST1 上。<br>2) 转接板电流测量:将电源开关置 OFF,将电流表串联到 TEST2<br>上。 <sup>2) 转接板电流测量:将电源开关置 ON,移除 P3 短接帽,将电流表串联到 TEST2</sup> DGbv lype-C<br>
2)<br>
2)<br>
2)<br>
2) キ核刺量:<br>
2) 转接板电流测量: 将电源开关置 OFF, 将电流表串联到 TEST1 上。<br>
2) 转接板电流测量:将电源开关置 OFF, 将电流表串联到 TEST1 上。<br>
2) 转接板电流测量:将电源开关置 OFF, 将电流表串联到 TEST1 上。<br>
2) 转接板电流测量:将电源开关置 ON, 移除 P3 短接帽, 将电流表串联到 TEST2<br>
上,测试完毕再接上 P3 通信部分<br><br>23<br>も流测量<br>F发板支持主板及转接板电流测量。<br>主板电流测量:将电源开关置 OFF,将电流表串联到 TEST1 上。<br>转接板电流测量:将电源开关置 OFF,将电流表串联到 TEST2<br>上,测试完毕再接上 P3 短接帽。<br><br>0 ロ扩展 3.5、 IO 口扩展 www.good-display.cn 6/11 电子纸开发板 GOOD DISPLAY
- 

 $\angle$  D0~D12,  $\angle$  A0

3.6、 指示灯

此开发板留有1个指示灯,以便客户开发使用。

- $3.7.$
- 3.8、 扩展功能

本产品板载GT30L32S4W字库芯片,方便客户字库取模使用。 本产品板载W25Q16数据存储芯片,方便客户存储图片及测试数据。 <span id="page-6-0"></span>4. 连接方式及RESE电阻选择

4.1、 电子纸与开发板连接方式

1)将主板和转接板以图 3 所示方式相连,将电子纸 FPC 以图 4 所示方式连接至转 接板的连接器(注意电子纸的连接方向)。

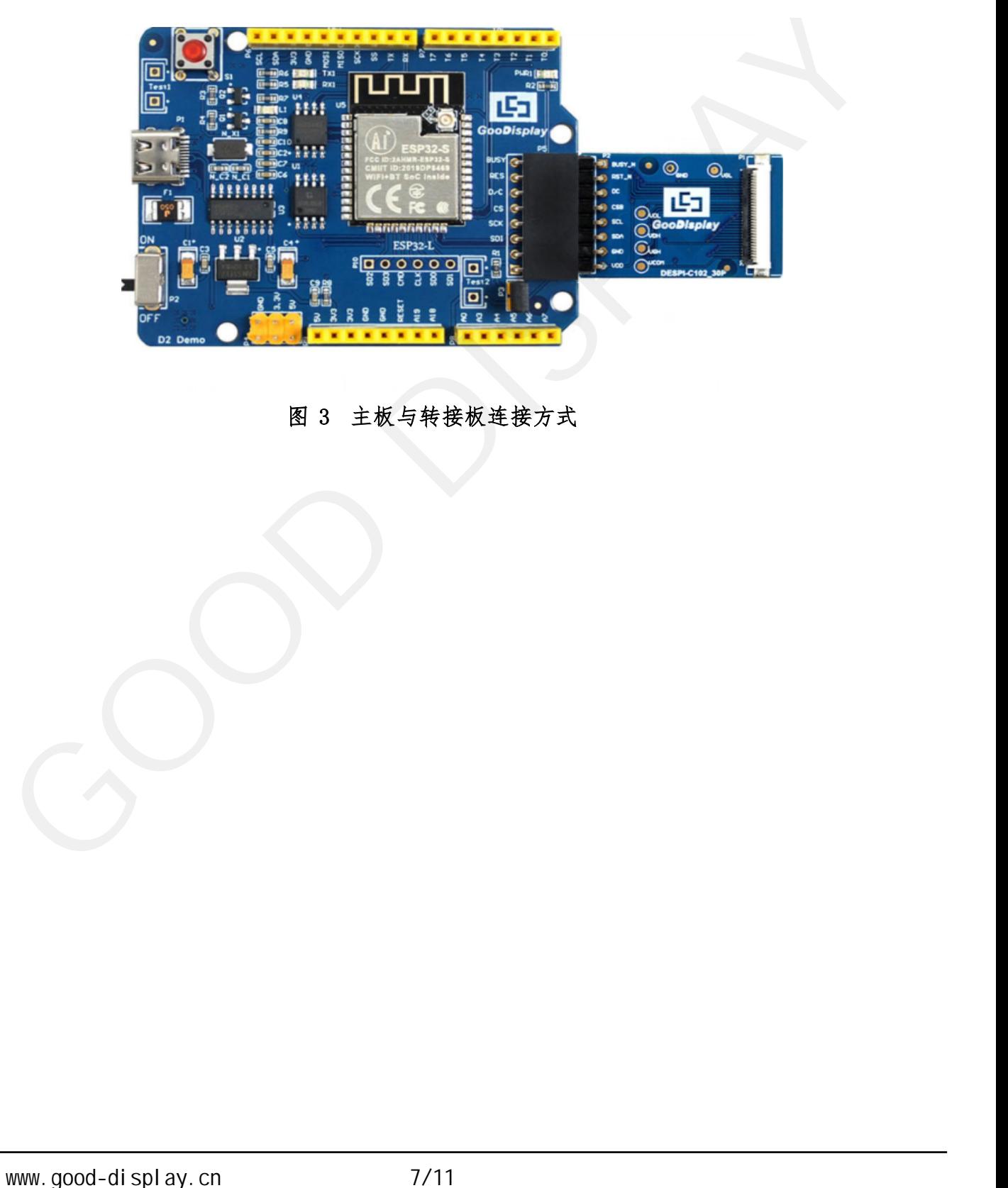

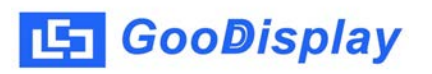

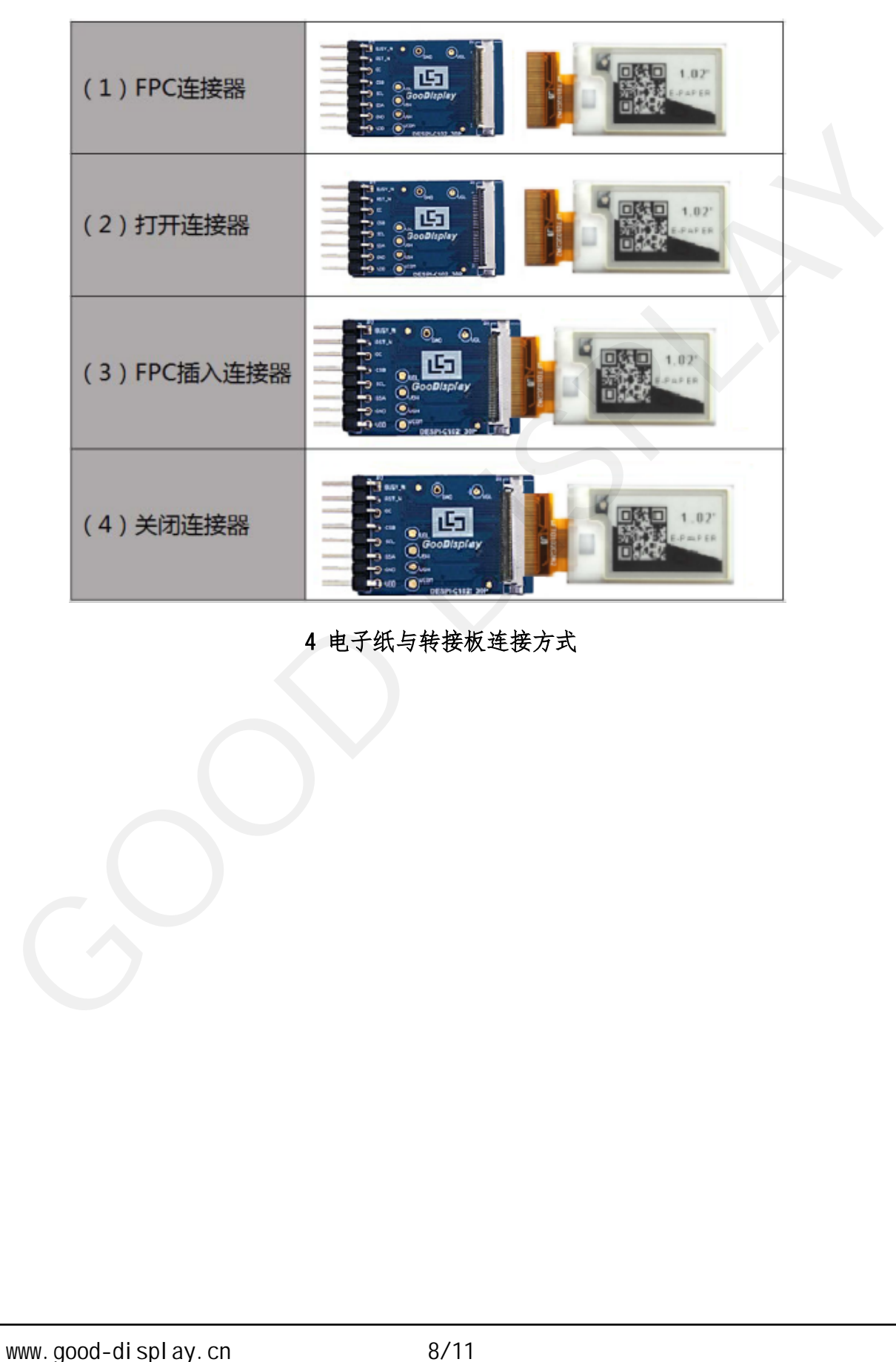

图 4 电子纸与转接板连接方式

## <span id="page-8-0"></span>5. 程序下载 Arduino Type-c CH340 esp32\_package\_v1\_0\_2 python-2.7.17 1 CH340 esp32\_package\_v1\_0\_2 python-2.7.17 1 esp32\_package\_v1\_0\_2 espressif espressif Arduino/hardware and Arduino Arduino 2 CH340 python-2.7.17 3 esp32/tools get.exe( python ) 5

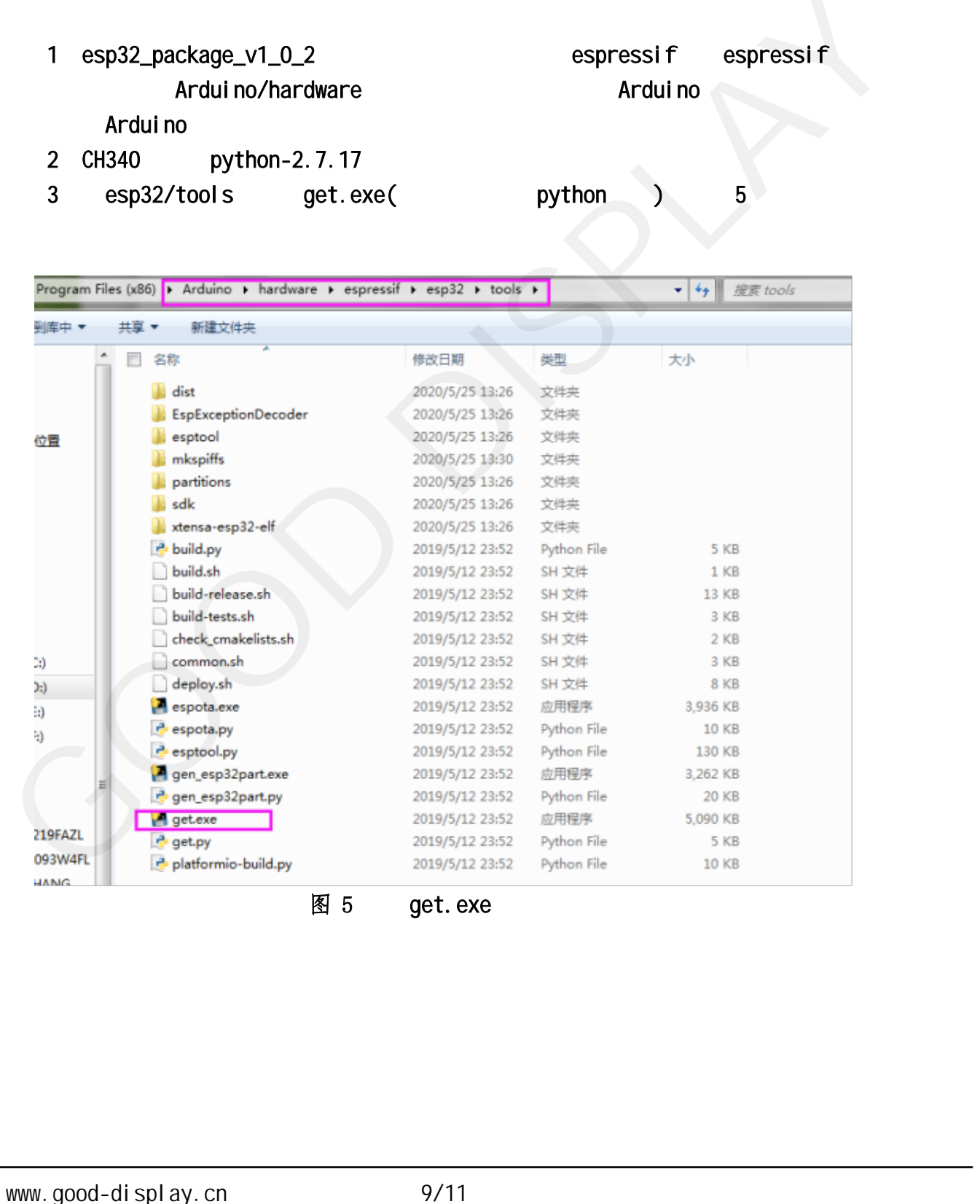

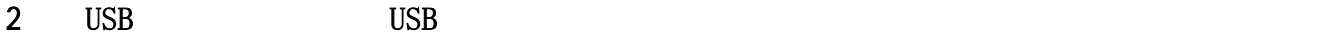

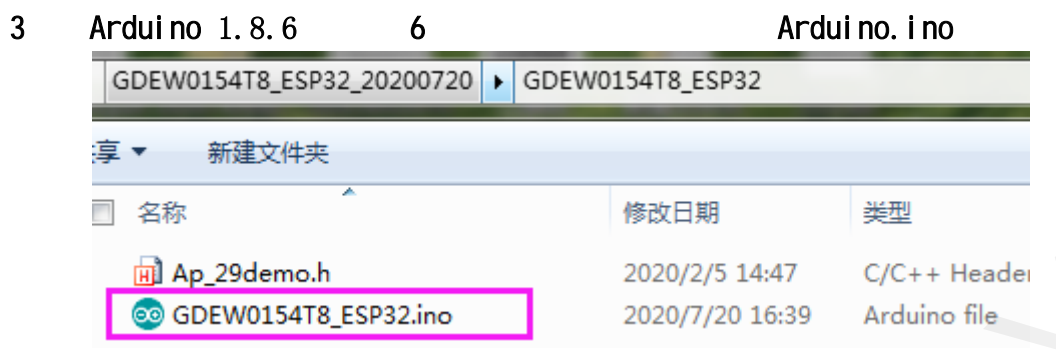

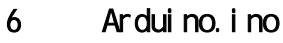

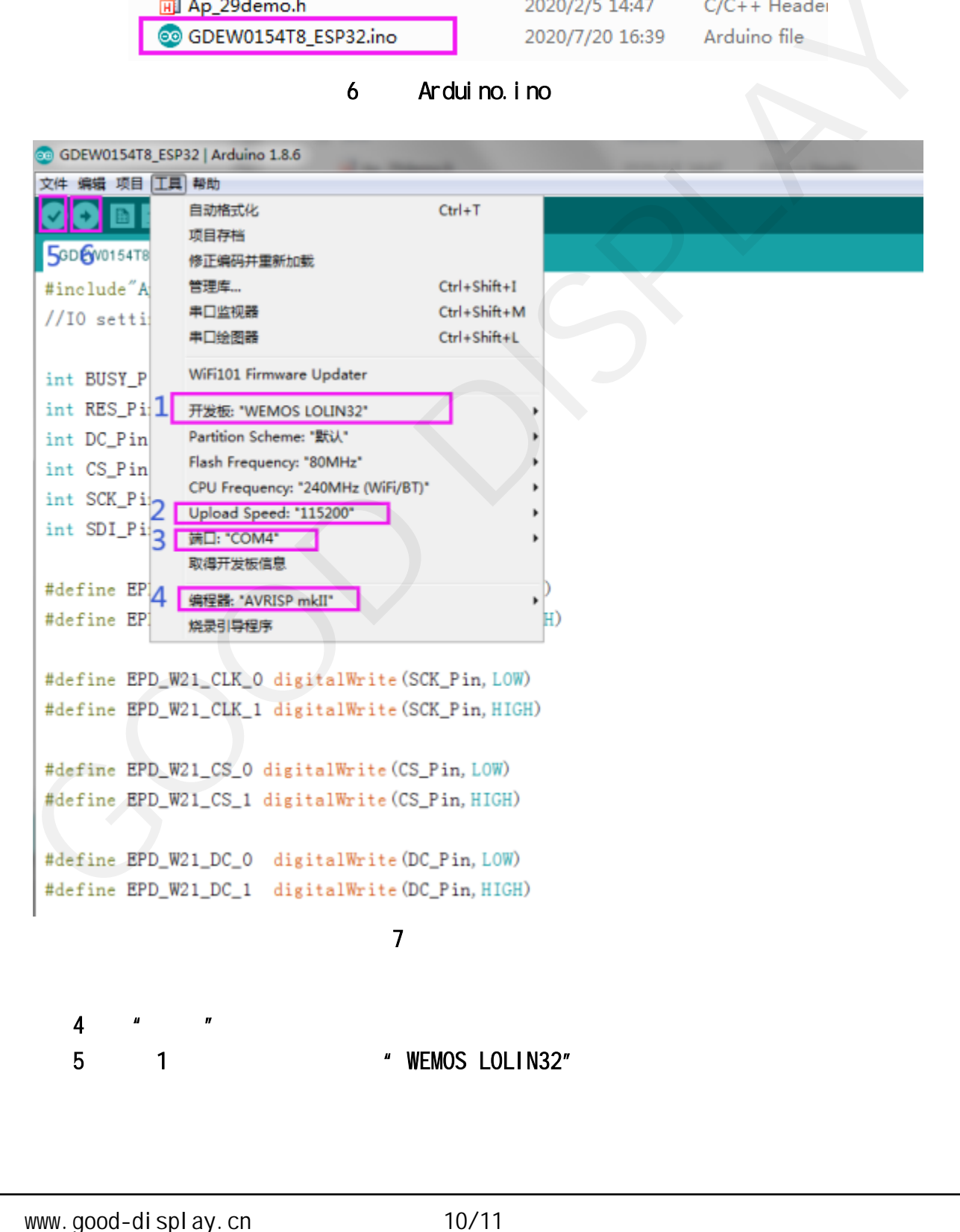

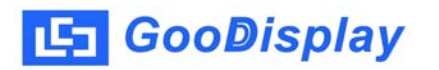

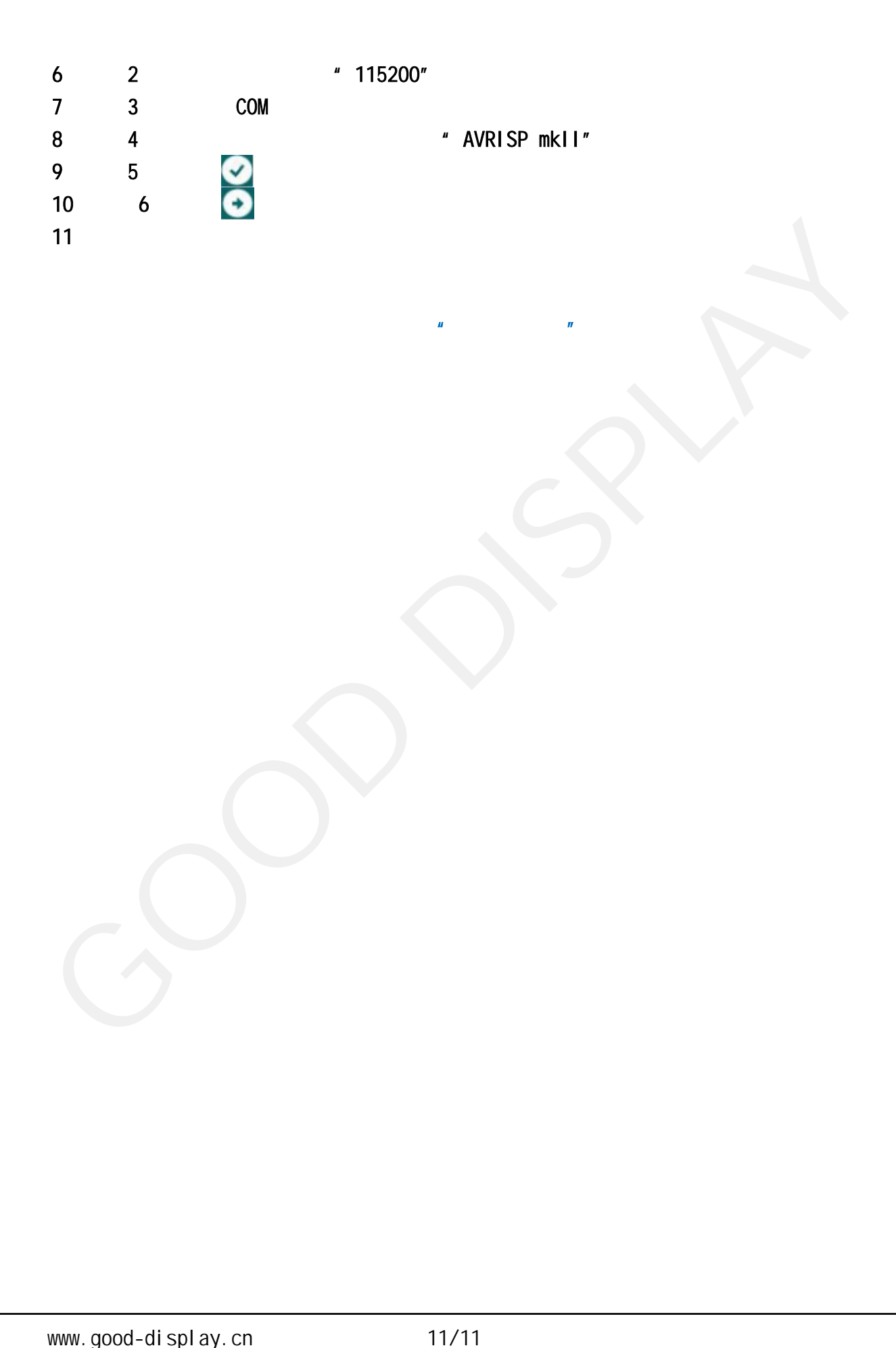